# TANGO software

## **GUÍA DE IMPLEMENTACIÓN**

## SUELDOS

*Impuesto a las ganancias RG 5008*

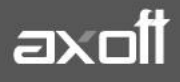

#### **Impuesto a las ganancias**

#### **Ley 27.617, Dto 336/21 y RG 5008/21**

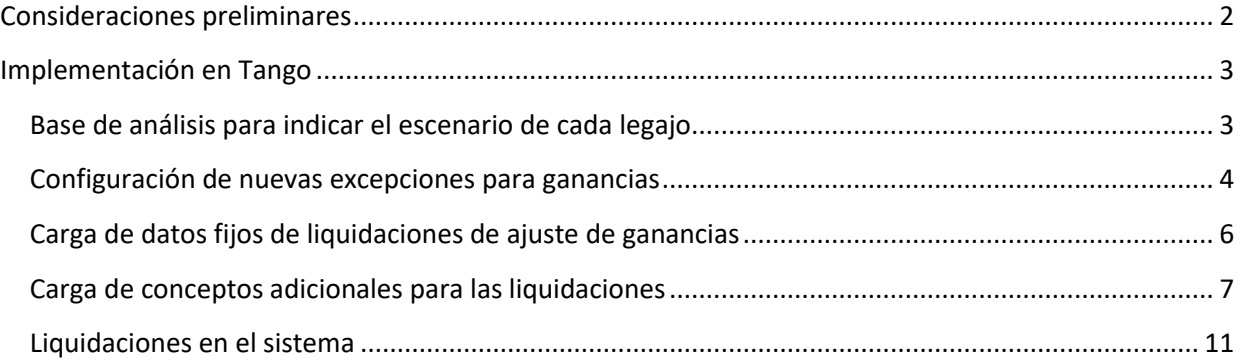

# <span id="page-2-0"></span>Consideraciones preliminares

La nueva mecánica de impuesto a las ganancias indica nuevas excepciones y desgravaciones sobre el impuesto. A su vez, aplica una metodología de cálculo de incremento de deducción especial para lograr exceptuar a los legajos que cobren un sueldo bruto inferior o igual a \$150.000 y, por otro lado, dispone, mediante otro incremento de deducción especial beneficiar a los asalariados que cobran un sueldo entre \$150.000 y \$173.000 Estos importes se analizan de forma mensual en cada periodo que se está liquidando, o bien, el promedio anual, el que sea menor.

El marco teórico de las normas enunciadas lo pueden ver en la playlist de Tango en Directo:

<https://www.axoft.com/tango/tango-en-directo/emitidos/>

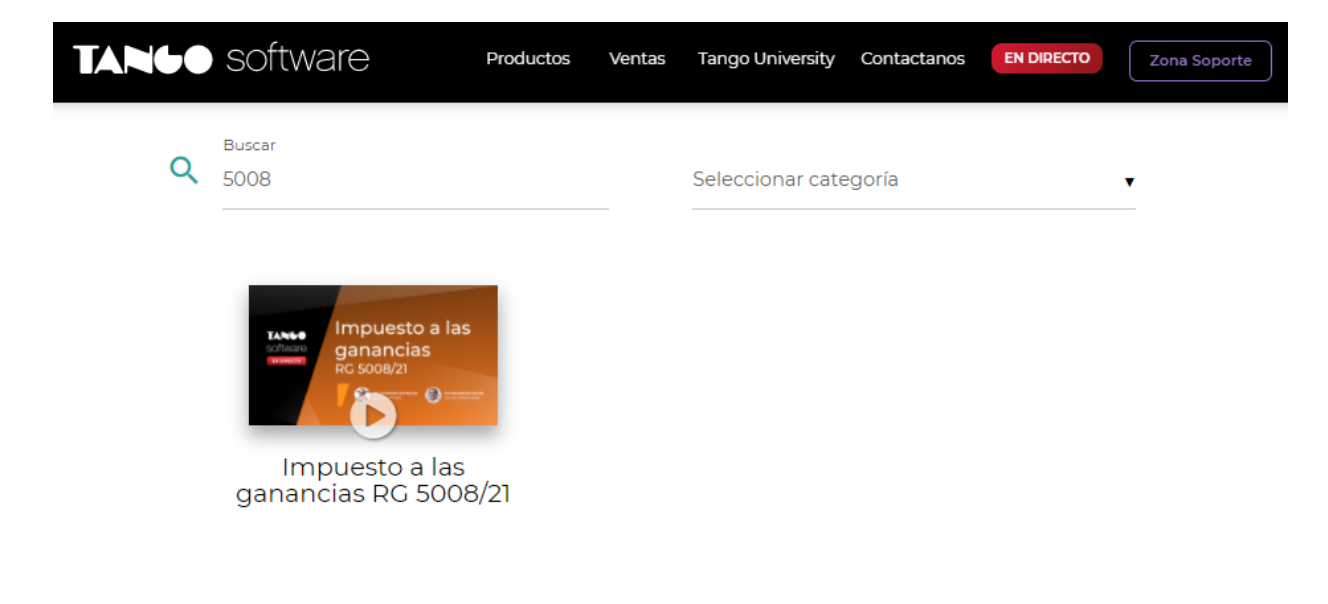

## <span id="page-3-0"></span>Implementación en Tango

#### <span id="page-3-1"></span>*Base de análisis para indicar el escenario de cada legajo*

En primer lugar, se deberá definir qué conceptos son parte de la base de análisis, para determinar si a un empleado, le corresponde la "Deducción Especial Incrementada Primera parte del penúltimo párrafo del inciso c) del artículo 30 de la ley del gravamen", por tener un haber y/o remuneración bruta menor o igual a \$150.000, o bien, la "Deducción Especial Incrementada Segunda parte del penúltimo párrafo del inciso c) del artículo 30 de la ley del gravamen" por tener un haber y/o remuneración bruta entre \$150.001 y \$173.000.

Por defecto todos los conceptos de haber y no remunerativos, estarán tildados. Deberían destildar los que consideren que no correspondan a dicho calculo.

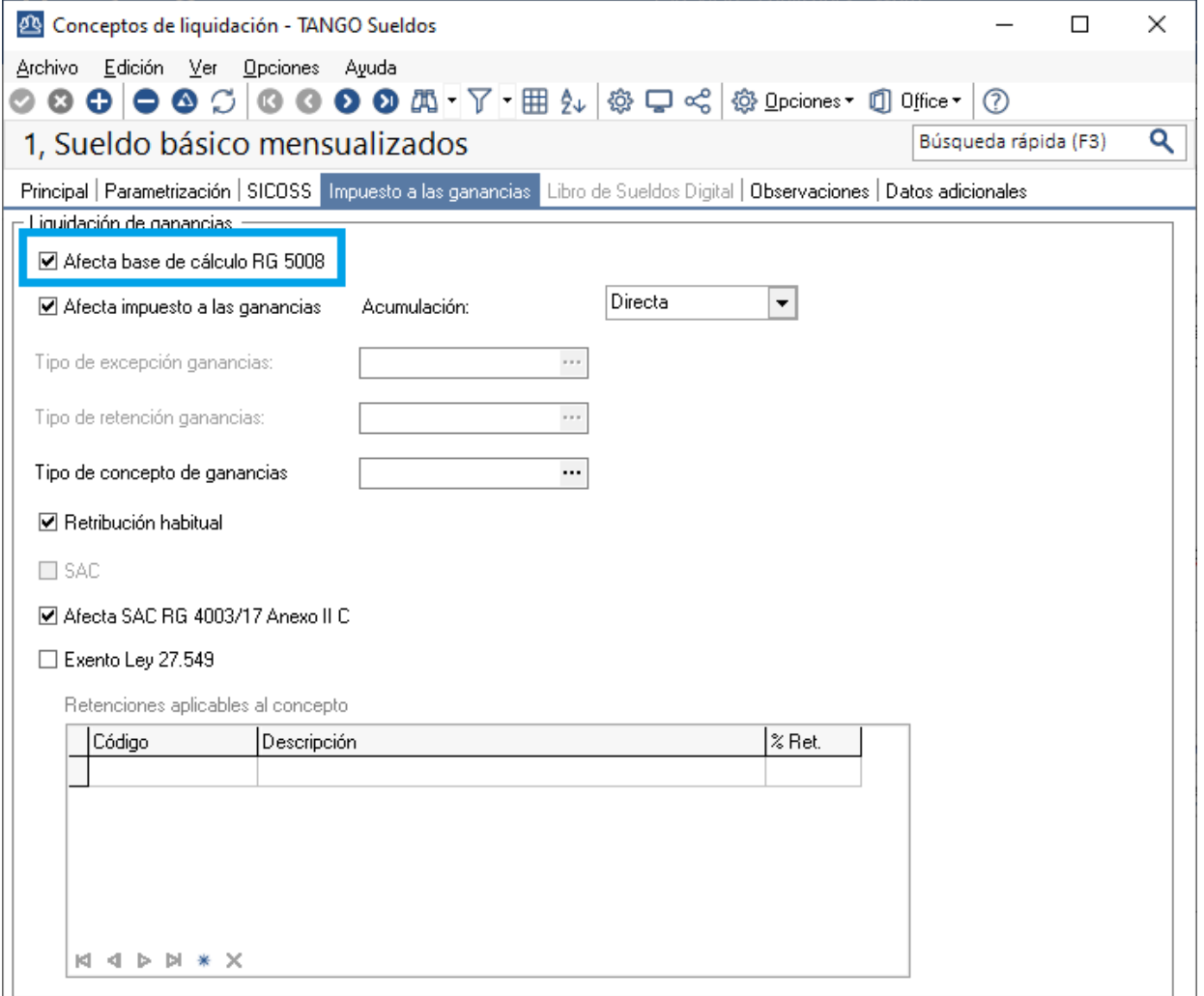

**AXOFT ARGENTINA S.A.** Cerrito 1186 Piso 2º - CP C1010AAX Buenos Aires – Argentina [www.axoft.com](http://www.axoft.com/)

**TANGO CENTRO DE CLIENTES** Cerrito 1186 PB - CP C1010AAZ Buenos Aires – Argentina +54 (011) 5031-8264

**SOPORTE TÉCNICO** Mesa de ayuda: +54 (011) 5256-2919 [servicios@axoft.com](mailto:servicios@axoft.com) Lunes a viernes de 8:30 a 18:30 hs.

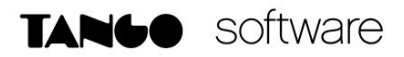

**IMPORTANTE:** Para visualizar más fácilmente los conceptos tildados, puede ingresar a la siguiente consulta live: Sueldos/consultas/conceptos de liquidación/nomina. Y buscar la columna "Afecta base de cálculo RG 5008"

**IMPORTANTE:** Para conocer los importes brutos mensuales, el promedio y el menor de ellos para cada mes, puede ingresar a la siguiente consulta live: Sueldos/consultas/impuesto a las ganancias/Análisis remuneraciones RG 5008

#### <span id="page-4-0"></span>*Configuración de nuevas excepciones para ganancias*

Por otro lado, dentro de los conceptos, se podrá definir las distintas exenciones permitidas, dentro del campo Tipo Concepto Ganancias, o bien, tipo Excepción ganancias según corresponda.

Por ejemplo, si el empleado tiene un concepto donde le paga Guardapolvos y Utiles para la escolaridad de sus hijos, se considera como "Herramientas Educativas para los hijos" según la norma.

Esto se trata de un concepto exento, por lo tanto, el mismo no deberá afectar a ganancias y se tendrá que definir, como tipo de excepción, "HERRAMEDU".

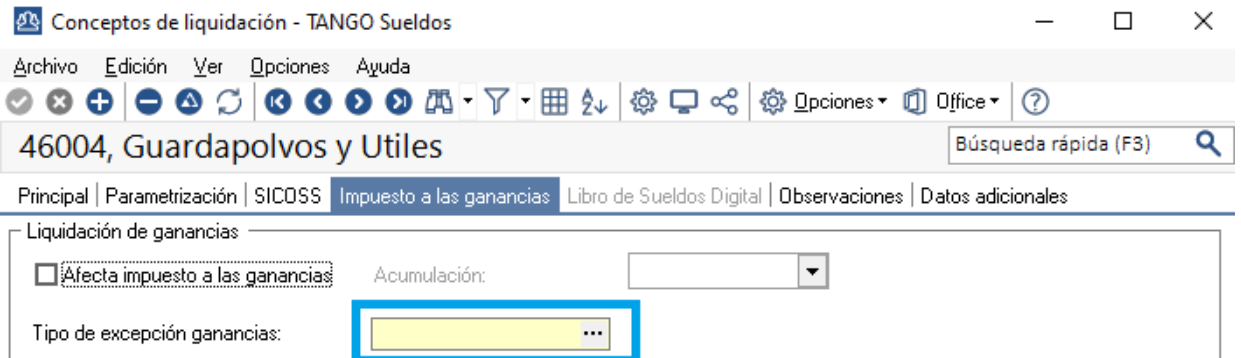

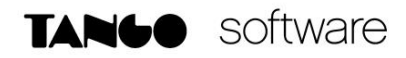

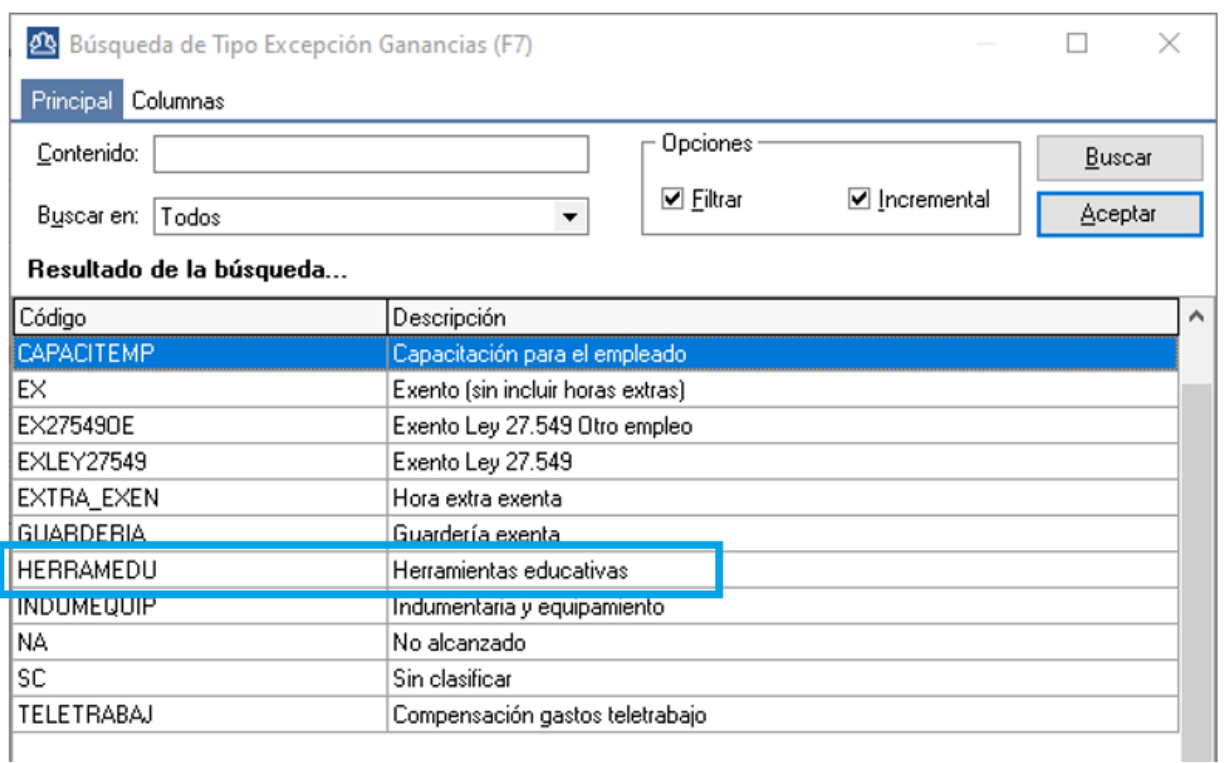

Otro ejemplo, sería el bono por productividad, el mismo es exento, hasta el 40% del MNI siempre y cuando el promedio de remuneraciones y/o haberes brutos del año no superen los \$300.000

En ese caso, se debería definir como tipo de concepto ganancias, la opción "BONOS\_PRODUCTIVIDAD".

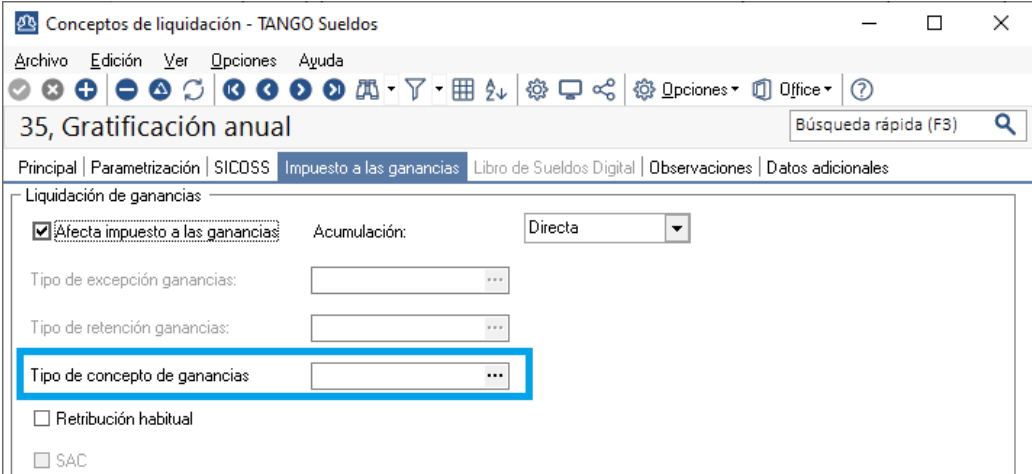

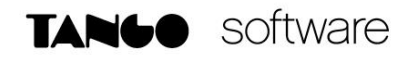

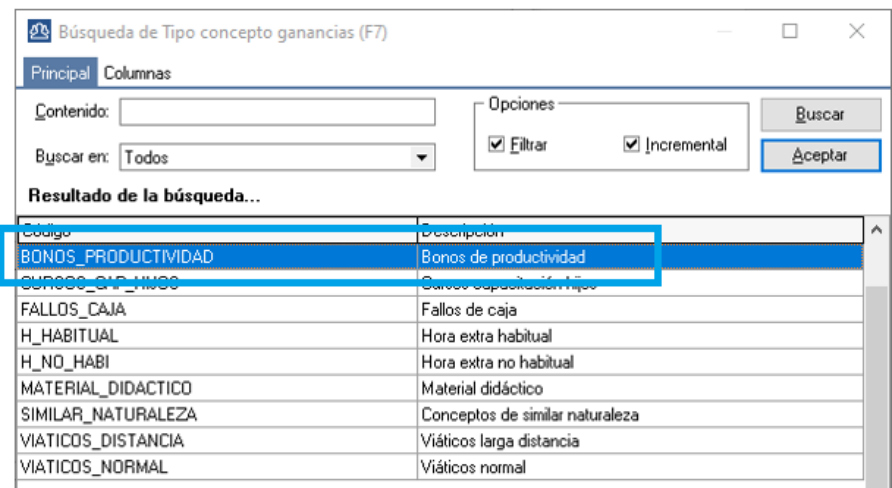

Es importante que se definan los topes correspondientes en Archivos/Impuesto a las ganancias/Topes de deducciones, indicando el 40% del MNI.

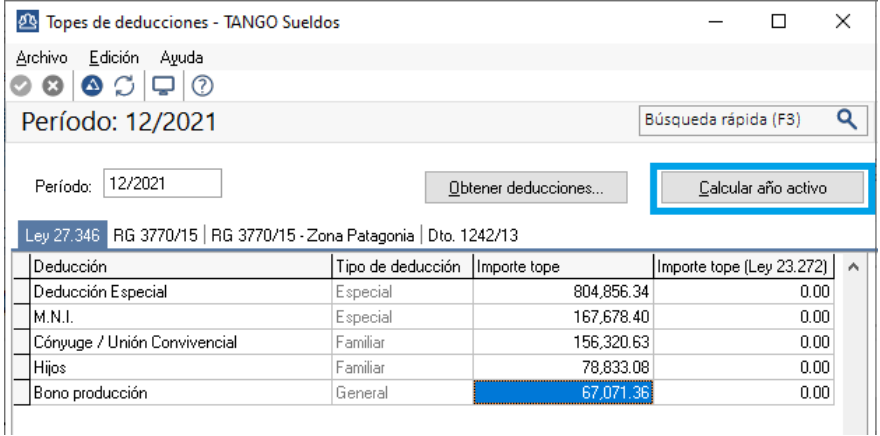

**IMPORTANTE**: Solo es necesario guardar el tope correspondiente a diciembre, luego se puede utilizar el botón "Calcular año activo" para que el sistema distribuya el tope en todos los periodos del año.

## <span id="page-6-0"></span>*Carga de datos fijos de liquidaciones de ajuste de ganancias*

En otro orden, es necesario obtener las deducciones incrementadas que hubieran correspondido en los meses Enero, Febrero, Marzo, Abril y Mayo.

Para ello, debemos crear un dato fijo para cada uno de esos meses, colocando como dato fundamental, el periodo al cual representa y como fecha de pago el último día del mes. Sugerimos crearlo como liquidaciones de tipo Extraordinarias no remunerativas, aunque no es condición.

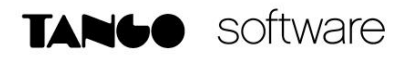

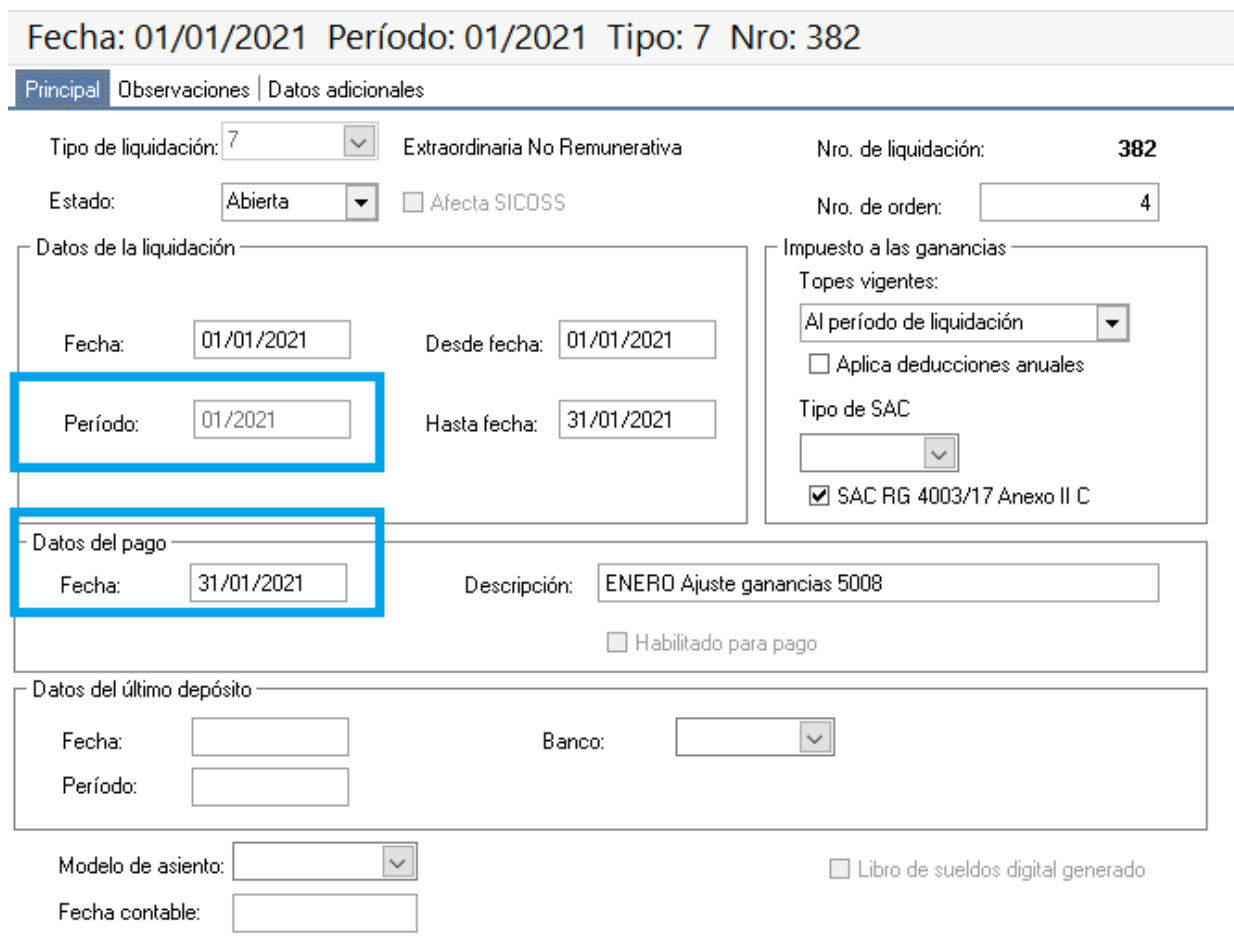

**IMPORTANTE:** Este dato fijo que se ve en la pantalla anterior, corresponde a Enero, del mismo modo se deben hacer 5 datos fijos en total, 1 para cada periodo entre enero y mayo inclusive.

#### <span id="page-7-0"></span>*Carga de conceptos adicionales para las liquidaciones*

Para poder realizar la implementación, debemos crear tres conceptos, los cuales van a ser liquidados en distintos momentos.

En primer lugar, se debe cargar un concepto auxiliar el cual debe tener una formula específica, que neutralizará el importe a devolver o retener que calcule el impuesto en las liquidaciones de ajuste anteriormente indicadas, entre Enero y Mayo.

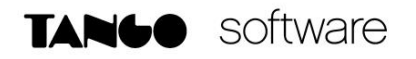

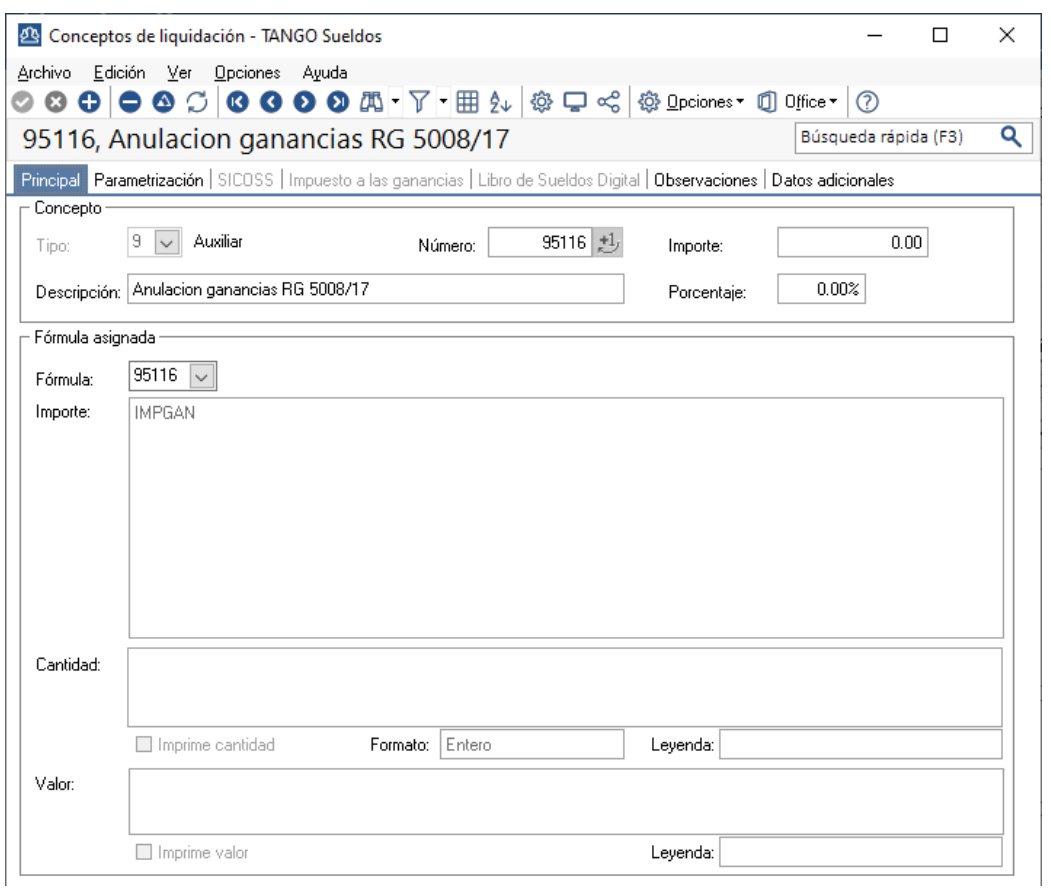

**NOTA**: La fórmula es la siguiente: Importe: IMPGAN

A su vez, este concepto debe estar configurado en los parámetros de sueldos, en el campo "Concepto para ajuste de acumulado".

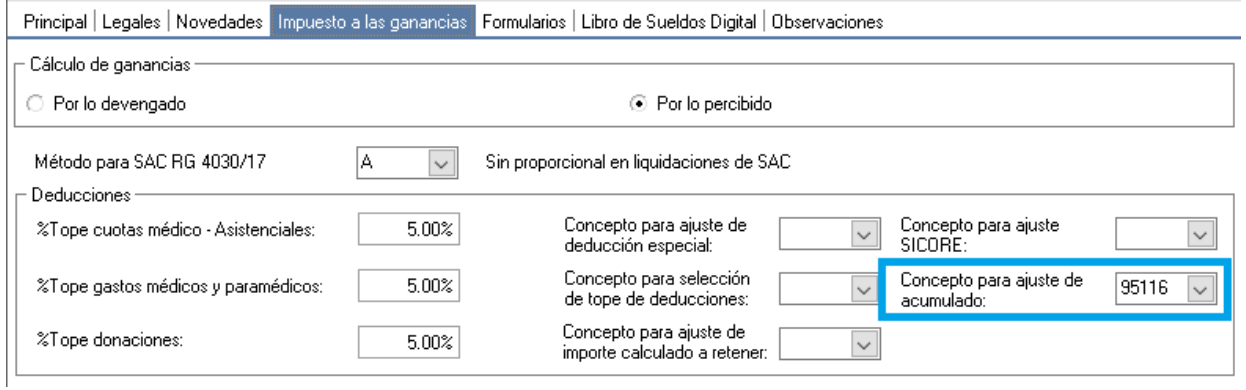

También debemos crear un concepto, en este caso "No remunerativo" que netee la posible devolución del impuesto que puede darse al liquidar el mes de Junio.

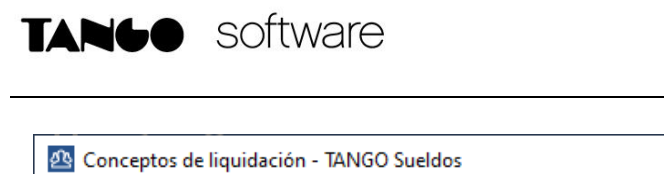

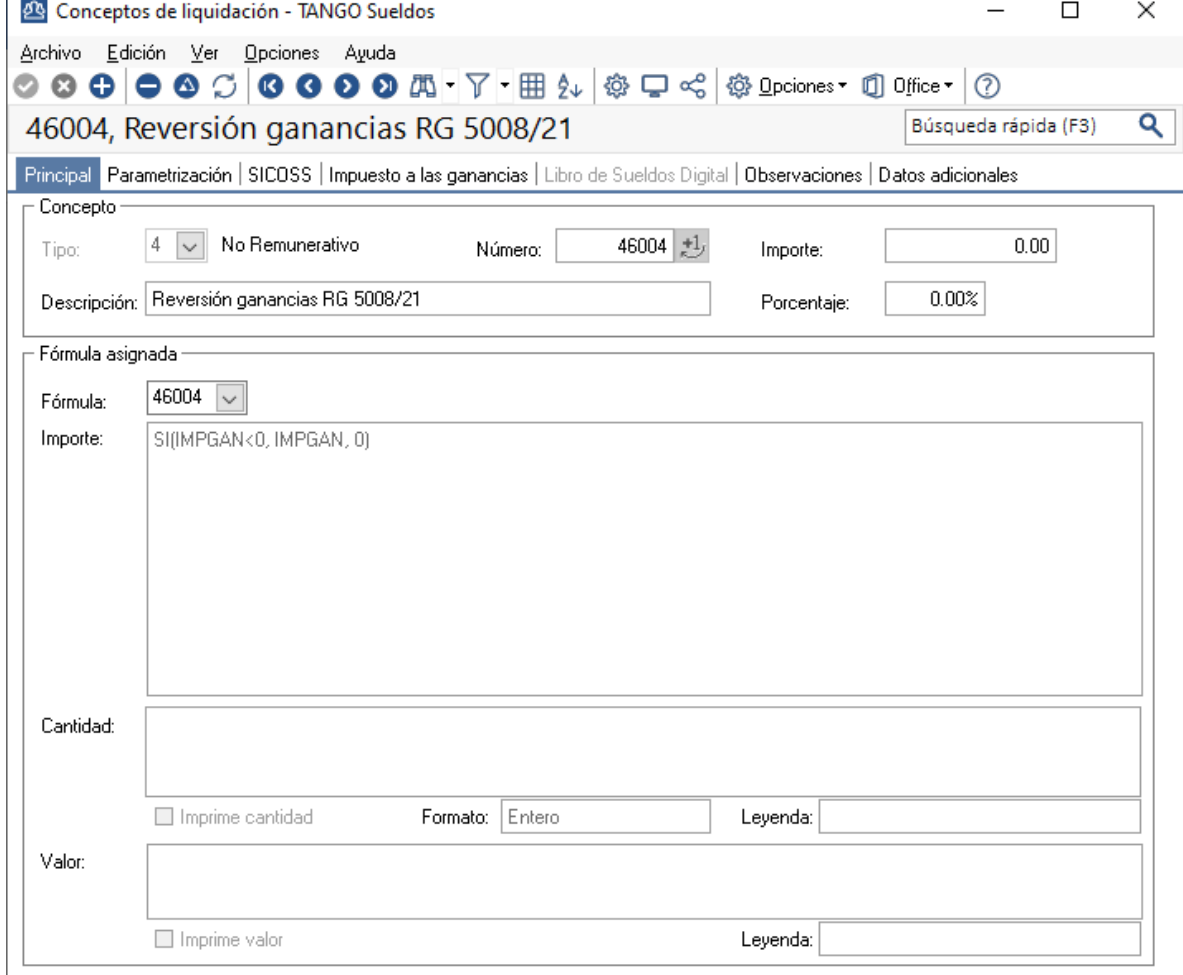

#### **NOTA**: La fórmula es la siguiente: Importe: SI(IMPGAN<0, IMPGAN,0)

[www.axoft.com](http://www.axoft.com/)

Este concepto se deberá liquidar en el mes de Junio en conjunto con los haberes y el cálculo de ganancias de dicho mes.

**IMPORTANTE:** Es importante que este concepto no afecte a ganancias, como tipo de excepción tenga "Sin Clasificar" y no afecte a la Base de Cálculo para RG 5008.

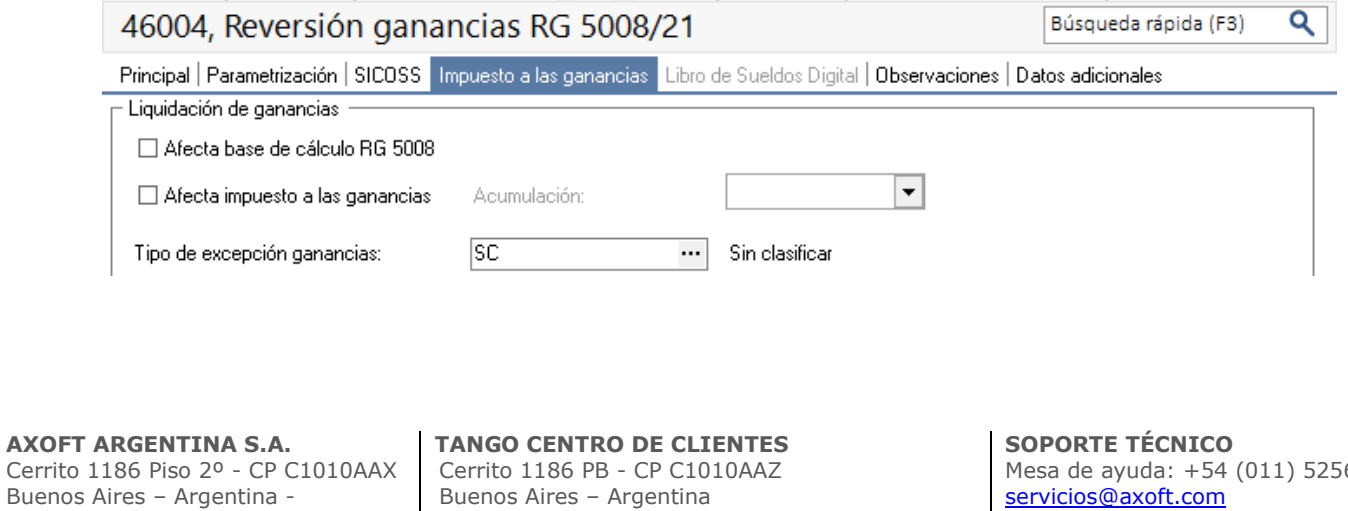

+54 (011) 5031-8264

6-2919 [servicios@axoft.com](mailto:servicios@axoft.com) Lunes a viernes de 8:30 a 18:30 hs.

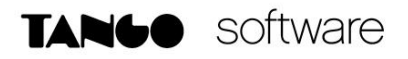

El ultimo concepto que se debe crear es el concepto para hacer la devolución en cuotas. El mismo debe ser liquidado entre Julio y Noviembre

Este concepto también debe ser de tipo "No Remunerativo"

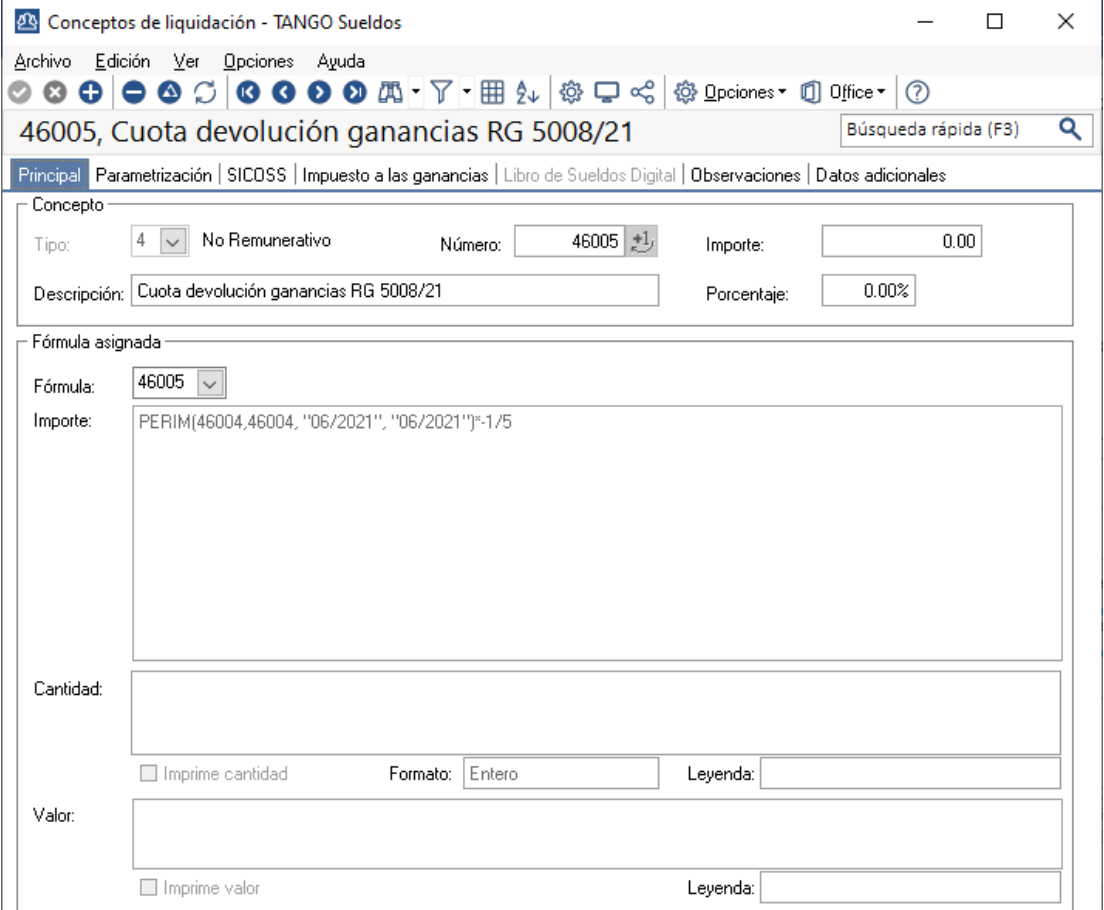

NOTA: La fórmula es la siguiente:

Buenos Aires – Argentina -

[www.axoft.com](http://www.axoft.com/)

Importe: PERIM(**46004**, **46004**, "06/2021", "06/2021")\*-1/5

Siendo **46004** el concepto configurado anteriormente como "Reversión de Ganancias RG 5008/21"

Buenos Aires – Argentina +54 (011) 5031-8264

**IMPORTANTE:** Es importante que este concepto no afecte a ganancias, como tipo de excepción tenga "Sin Clasificar" y no afecte a la Base de Cálculo para RG 5008.

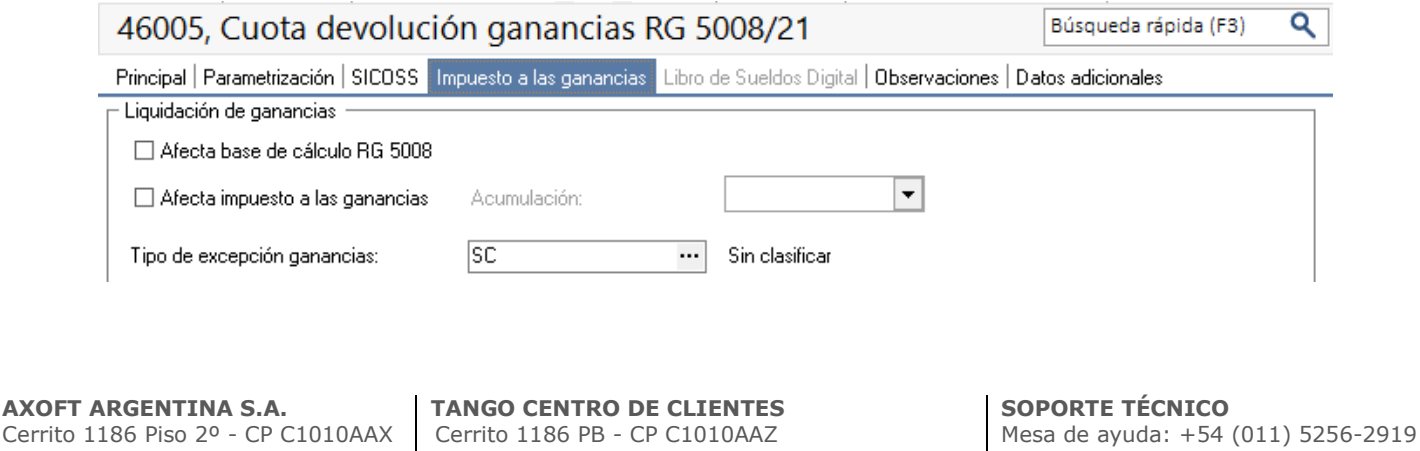

[servicios@axoft.com](mailto:servicios@axoft.com)

Lunes a viernes de 8:30 a 18:30 hs.

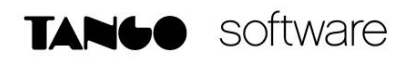

#### <span id="page-11-0"></span>*Liquidaciones en el sistema*

Los próximos pasos estarán relacionados a las liquidaciones para obtener las deducciones especiales incrementadas de enero a mayo, y la liquidación de ganancias de Junio.

Con la salida del hotfix que estamos desarrollando, estaremos incorporando las instrucciones para realizar dichas liquidaciones.

**AXOFT ARGENTINA S.A.** Cerrito 1186 Piso 2º - CP C1010AAX Buenos Aires – Argentina [www.axoft.com](http://www.axoft.com/)

**TANGO CENTRO DE CLIENTES** Cerrito 1186 PB - CP C1010AAZ Buenos Aires – Argentina +54 (011) 5031-8264

**SOPORTE TÉCNICO** Mesa de ayuda: +54 (011) 5256-2919 [servicios@axoft.com](mailto:servicios@axoft.com) Lunes a viernes de 8:30 a 18:30 hs.